### **Recommandation pédagogique**

- Approche pédagogique : pédagogie active « Approche par projet » (large part de contrôle est laissée aux apprenants, Une très grande liberté d'action caractérise cette formule, qui peut ainsi s'adapter aux champs d'intérêt divers des apprenants et se révéler particulièrement motivante.)
- Dans une séance on peut toucher divers domaines d'apprentissage (rompre avec l'aspect linéaire)
- Fixer les objectifs par séance et par domaine d'apprentissage
- Prévoir deux points d'évaluation pour chaque apprenant (bien sûr en précisant à l'apprenant lors de l'évaluation) (fixer au préalable les critères d'évaluation suivant les compétences disciplinaires (domaines d'apprentissage) et les compétences de vie (collaboration, communication, citoyenneté….)
- Au début d'une séance suivant les objectifs désigner le photographe de cette séance, un coordinateur entre groupe par exemple..etc …
- La plupart de temps l'enseignant prend le rôle d'un animateur et facilitateur pendant la séance de cours
- Prévoir des TP (suivant la nécessité)

## **1ère séance :**

- Présenter les domaines d'apprentissage pour le curriculum 2ème lettre
	- 1- technologie Internet
	- 2- gestion de projet
	- 3- publication numérique
- Présenter et expliquer la méthode de travail et d'évaluation tout au long de l'année scolaire

### **2ème séance :**

Subdiviser les élèves en 2, 3 équipes (6-7 personnes), voir 4 équipes selon l'effectif de la classe.

Identité de l'équipe :

**- Activité 1** : choisir un nom d'équipe

- 1) choisir un nom en accord commun
- 2) fixer le porte-parole
- 3) choisir une adresse e-mail pour chaque équipe

**- Activité 2 :** argumenté le choix du nom

Discussion entre les membres de groupe

Elaborer un nuage de mot (servira comme image du groupe)

(Télécharger une application de nuage de mot gratuite Exemple : <https://wordart.com/>) (Cette activité touche le domaine technologie internet (EMI, recherche, partage…..) et la production de média (vidéo-image-son), notion de logiciel gratuit etc….

**- Activité 3** : Choix du thème du projet

Donner aux élèves une panoplie de thème et laisser le libre choix du thème parmi ces derniers.

#### **Séance 3 :**

### **Activité 1 :**

- Création d'une adresse e-mail
- Création d'un mur électronique sur Padlet (sur le site Padlet.com ou bien via l'application padlet sur smartphone) et Rejoindre le mur du prof ( ou bien tout autre outil de partage (Google classe room , Edmondo, blog, groupe Facebook…… ) qui va servir comme support de cours et partage des travaux des élèves.

## **Activité 2 :**

Demander aux élèves de faire une recherche sur les objectifs SMART (recherche par date…)

Présenter le travail de recherche (par une carte mentale par exemple ou bien un document partagé (par exemple Google DOCs)

Défendeur leur choix de projet

#### **Séance 4 :**

# **Activité 1 :**

- Demander à chaque équipe de fixer les taches (spécifique pour leur projet)
- Déterminer les intervenants
- Public cible….

### **Activité 2**

Pour concrétiser l'idée générale de votre projet on vous demande de :

- Élaborer une carte mentale représentant votre projet (public cible, intervenant...)
- Réaliser cette carte avec un outils en ligne (exemple [:https://www.mindmeister.com/\)](https://www.mindmeister.com/)
- Partager cette carte sur padlet (ou tout autre outils choisit)

### **Séance 5 :**

**Activité 1**

La partie E- communication dans votre projet est assez importante

- demander de se discuter entre groupe afin de déterminer quels sont les outils à utilisés pour assurer cette partie
- Présenter le fruit de vos discussions via une carte mentale.
- Optez pour un groupe Facebook

# **Activité 2 :**

- Création d'un groupe face book pour chaque équipe
- Evoquer les notions de (sécurité paramétrage partage avec les autres équipes)
- Utiliser l'image élaborée comme nuage de mot, comme photos de couverture du groupe

## **Séance 6 :**

## **Activité 1** : Notion de creative communs

- Présenter une vidéo aux élèves (exemple : https://youtu.be/AfnNd9xMT6s)
- Demander aux élèves de dégager une définition
- Demander aux élèves de faire une recherche sur Internet sur les 6 licences créatives Commons.
- Partager les fruits de la recherche
- télécharger des images (en rapport avec le projet) en utilisant les sites suivants : https://pixabay.com ou https://freeimages.com
- -

# **Activité2 :**

- Créer un document Google docs (collaboration entre membre de groupe pour le choix d'un membre pour créer le document)
- Partager ce document avec les restes des membres du groupe

Le document contiendra :

Le titre du projet

Les différentes taches déjà fixées

Les intervenants

- Commencer à remplir ce document au fur et mesure suivant l'avancement du projet

Par exemple : La 1ère tache (collecte de données) à travers des recherches internet. Les images téléchargées pendant les séances …etc

## **Séance 7 :**

Utilisation du logiciel Gant Project.

- Présenter aux élèves une vidéo ([https://www.youtube.com/watch?v=wk\\_AGveybNs](https://www.youtube.com/watch?v=wk_AGveybNs) ) montrant la réalisation d'un diagramme de gant pour un exemple de projet
- En réalisant l'activité.

Pour dresser le Diagramme de GANT on a 4 étapes :

- **1. Définir les propriétés du projet :**
- **2. Entrer les tâches de votre projet :**
- **3. Renseignez les ressources de votre projet : (Diagramme des ressources)**
- **4. Éditez et Personnalisez votre Diagramme de GANT :**

**Séance 8 :**

Séance de consolidations des acquis à travers un 2ème TP sur Gant Project

## **Séance 9 :**

Présenter aux élève une description d'un projet afin de dégager les différentes tâches, ressources, durées, les liaisons entres les taches (taches parallèles, taches qui chevauchent ….) à travers un 3ème TP.

### **Séance 10 :**

### **Activité :**

- Réaliser le digramme de Gant pour les projets des élèves
- Utilisation de l'image générée par le nuage de mot comme logo du diagramme de gant
- Exporter le diagramme sous format d'une image
- Partage du diagramme
- Discussion entre membre de groupe sur la tache sensibilisation et comment peut-on atteindre le public cible.

#### **Séance 11 :**

**Suite séance 10**

**Séance 12 :**

### **Activité 1 :**

• Présenter aux élèves une image

- Demander aux élèves d'essayer d'interpréter cette image en les guidant à travers des questions (sur la lumière, le format de l'image, les couleurs, Connotation…)
- Faire une recherche internet sur le traitement d'image

# **Activité 2 :**

- Demander aux élèves de faire une recherche sur les caractéristiques d'une image
- Élaborer une carte mentale représentant votre recherche
- Présenter la carte mentale au tableau
- Prise de photos par le photographe de différentes cartes mentales de chaque groupe
- Partager ces photos entre groupes
- •

**Activité 3** :

- 1. télécharger une image en rapport avec votre projet (en rapport avec la tâche de préparation des supports pour le projet)
- 2. faire une recherche sur un logiciel de traitement d'image en ligne (
- 3. explorer ce logiciel
- 4. -effectuer un simple traitement d'image sur l'mage téléchargée (ajout de texte par exemple en rapport avec le projet : un SLOGAN, une conseille …etc )
- 5. Télécharger l'image
- 6. Partager l'image dans votre groupe Facebook

### **Exemple de projet** : -Toxicomanie

- Protéger les animaux en cours de disparition
- Hygiène sportif

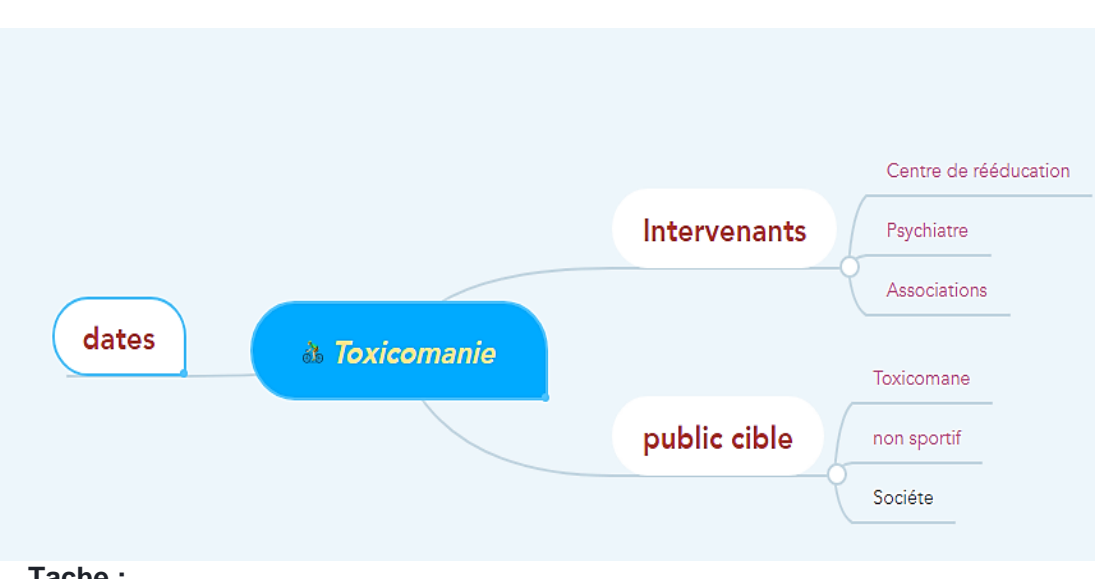

# **Exemple de carte mentale**

# **Tache :**

- T1 : Collecte de données (durée 7j)
- T2 : Contacter les centres et les associations (durée 15 j)
- T3 : Sensibilisation (durée 10 j)
- T4 : Assurer la partie communication (15 jour)
- T5 : Préparer les supports (20 jours)

## **Exemple de diagramme de gant**

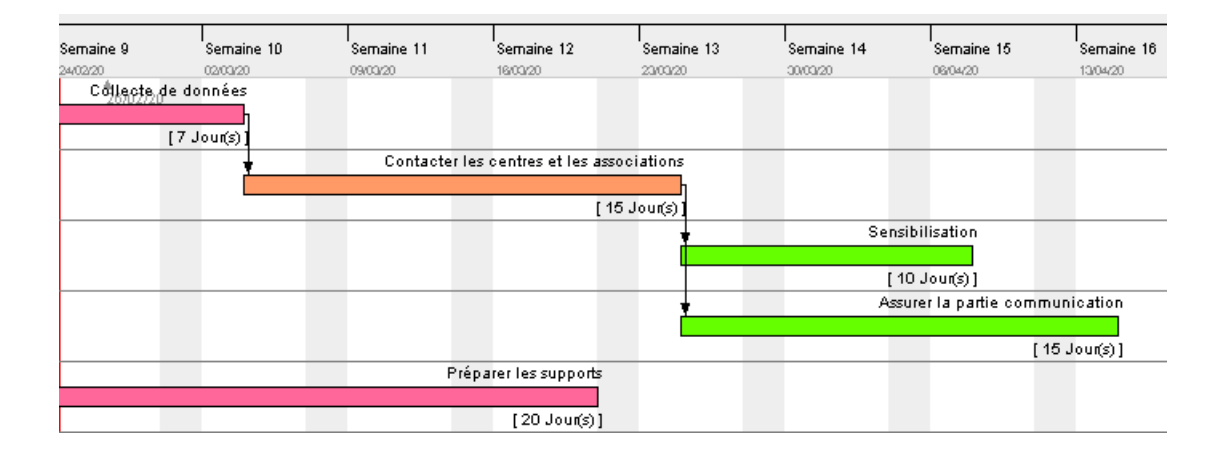

**Réalisation de diagramme de gant en ligne :** <https://www.officetimeline.com/fr/galerie>